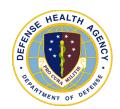

## POST-TEST for DHA UBO and DQMC Program Webinar: ABACUS Electronic Billing

[broadcast 13 and 15 December 2022]

POST-TEST INSTRUCTIONS: View the recorded Webinar located at UBO Learning Center Archived Webinars and then complete all of the 10 questions below. Submit your answers via e-mail to webmeeting@federaladvisory.com with "Answers, Post Test "ABACUS Electronic Billing" in the subject line (a read receipt for your records is recommended). If at least 70% of the questions are answered correctly, you will receive a Certificate of Approval with Index Number via email. If you receive a score of 69% or lower, you will be notified via email and may review the archived Webinar and resubmit the post-test. Results may take up to five business days. If you have any questions, please submit those as well to webmeeting@federaladvisory.com.

- 1. Multiple choice: What is the correct sequence for EDI set up?
  - a. 837 Bill→ 835 ERA→ Website→ EFT
  - **b.** Website → 837 Bill → 835 ERA → EFT
  - c. EFT→ Website→ 837 Bill→835 ERA
  - d. Website → EFT → 835 ERA → 837 Bill
- 2. Fill in the blank: Grouping codes can be found under:\_\_\_\_\_
  - a. Electronic Payer
  - **b.** Recovery
  - c. Maintenance Tools
  - **d.** Custom Tools
- **3.** True or False: In Electronic Funds Transfer, each payer may be a different process to implement.
  - **a.** True
  - **b**. False
- **4.** Multiple choice: Which of the following does "Working by Carrier" **NOT** allow?
  - a. Pattern Finding
  - **b.** Research on website
  - **c.** Phone calls
  - d. Identification
- **5.** Fill in the blank: In ABACUS, you validate 837 submissions using:
  - **a.** Custom Tools
  - **b.** Recovery
  - c. Master Tables
  - d. Maintenance Tools

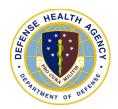

## POST-TEST for DHA UBO and DQMC Program Webinar: ABACUS Electronic Billing

[broadcast 13 and 15 December 2022]

- **6.** Multiple choice: After logging into ABACUS, what is the first step in 835 Electronic Remittance?
  - **a.** Going to "Payer Type"
  - **b.** Selecting patient name
  - c. Going to "Ledger Posting"
  - **d.** Creating an encounter
- **7.** Multiple choice: Which of the following is NOT part of the custom tools report criteria when validating an 837 submission?
  - **a.** Clearing all names
  - **b.** Select "ELECTRONIC VALIDATION REPORT -837" from drop-down
  - c. Select LOB "TPC2- OUT" from drop-down
  - **d.** Select date (last 2-6 months)
- **8.** Fill in the blank: When selecting EOBs Approved in 835 Electronic Remittance, select \_\_\_\_\_ in the header row to alphabetize.
  - a. Patient
  - **b.** Name
  - c. Doctor
  - d. Payer
- **9.** Multiple choice: What is the correct order for the Electronic Claims Life Cycle?
  - a. Verification → Billing → Response → Explanation of Benefits → Collections
  - **b.** Billing→ Collections→ Verification→ Response→ Explanations of Benefits
  - **c.** Collections → Explanation of Benefits → Response → Billing → Verification
  - **d.** Explanation of Benefits → Verification → Response → Billing → Collections
- **10.** True or False: In EDI Set-up, extra coverage types can **NOT** be removed.
  - **a.** True
  - **b.** False